**[孟维佳](https://zhiliao.h3c.com/User/other/0)** 2006-11-15 发表

## **H3C S9500交换机Firewall之地址绑定功能配置**

## **一、组网需求**: 对客户机进行mac绑定处理,即客户机的ip地址只有发自绑定得mac地址后才会被防火 墙处理,此功能对于ip防盗。服务器和客户机分别位于防火墙Trust区域和Untrust区域 中,客户机的IP地址为50.0.0.1,对应的MAC地址为00e0-fc00-0100, 在SecBlade上 配置地址绑定关系,保证只有符合上述关系对的报文可以通过防火墙。 **二、组网图**

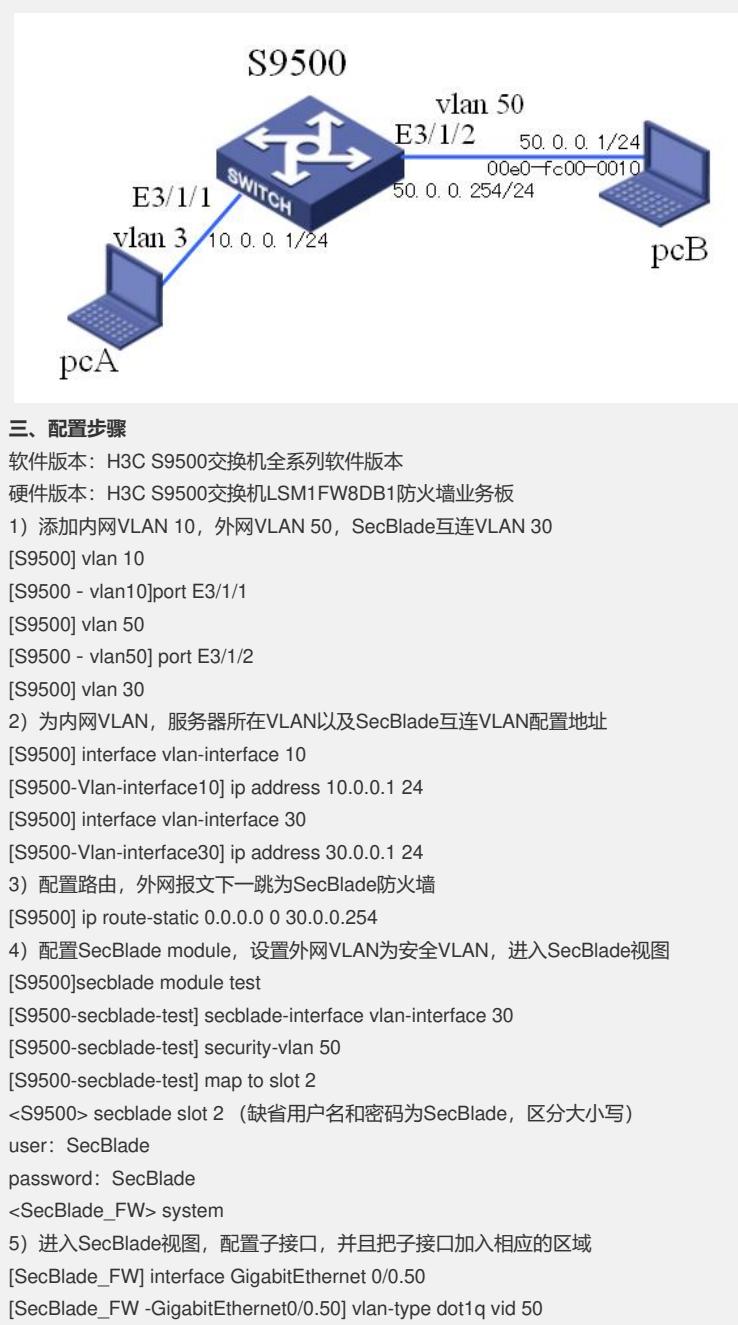

[SecBlade\_FW -GigabitEthernet0/0.50] ip address 50.0.0.254 24 [SecBlade\_FW] interface g0/0.30 [SecBlade\_FW -GigabitEthernet0/0.30] vlan-type dot1q vid 30

[SecBlade\_FW -GigabitEthernet0/0.30] ip address 30.0.0.254 24

[SecBlade\_FW] firewall zone trust

[SecBlade\_FW -zone-trust] add interface GigabitEthernet 0/0.30

[SecBlade\_FW] firewall zone untrust

[SecBlade\_FW -zone-untrust] add interface GigabitEthernet 0/0.50

6)配置路由,内网报文下一跳为S9500

[SecBlade\_FW] ip route-static 10.0.0.0 24 30.0.0.1

7)SecBlade视图下配置地址绑定,配置客户机IP地址和MAC地址到地址绑定关系中 [SecBlade\_FW] firewall mac-binding 50.0.0.1 00e0-fc00-0100 [SecBlade\_FW] firewall mac-binding enable

## **四、配置关键点**:

1) Firewall在缺省默认情况下对不符合规则的报文是不转发的,需要执行命令: firewa

ll packet-filter default permit;

- 2) 进入SecBlade验证时注意字母大小写;
- 3) Pc上需要设置网关或默认路由;